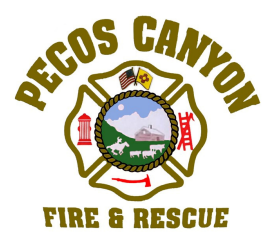

## REGISTER FOR REVERSE 911

Pecos Canyon Fire and Rescue is working with Santa Fe County to allow residences in Pecos Canyon to be automatically covered by the Santa Fe County Reverse 911 system. This notification system could play a critical role in the case of an emergency affecting all or part of Pecos Canyon. But for now you must first register your Pecos Canyon phone number in order to receive Reverse 911 emergency messages. Home and cell phone numbers can also be registered.

- 1. Go to the santafecounty.org website. NOTE: you must use Internet Explorer, Google Chrome, or Safari as your internet browser.
- 2. Under Hot Topics, click on "Register for emergency communication notifications".
- 3. Click "Yes I agree" after reading the terms and conditions and then click "Continue".
- 4. Fill in all the required blanks on the registration form. Enter your physical / 911 address as it appears in the San Miguel County database. If you are not sure of your address, go to the Pecos Canyon Fire and Rescue website, **pecoscanyonfire.org** for help. Enter your Pecos Canyon phone number as your primary phone number. You may also enter your home and/or cell phone number.
- 5. After you fill in the registration form, verify the pushpin is marking the correct location for your residence on the map. Use the zoom-in button on the map to get a better view of the Pecos Canyon area. HINT: before you zoom-in, make sure the pushpin is centered on the map by holding down the left mouse button to "grab" and move the map.
	- a. If the map does not properly show the location of your residence you will need to move the pushpin to a more accurate location. Place the cursor over the pushpin and hold down the right mouse button to drag the pushpin to a better location.
	- b. Special not to residents of Pecos Canyon Estates: Because of deficiencies in the map being used, Pecos Canyon Estate roads are not drawn on the map. Zoom-in more and locate the Iron Gate Road. Move the pushpin to your best estimate of the location of your cabin… that will be close enough for the Reverse 911 system.
- 6. When you are satisfied with the location of the pushpin, complete the anti-spam test at the bottom of the page. HINT: click on the "refresh" arrow symbol to receive a new pair of words for the antispam test. After you finish the anti-spam test, click on "Register".
- 7. A reply message will be sent to your email address. You must follow the link in this email to complete your registration.